## Hyperdocs & Student Choice

Heather MacDougall [heather1.macdougall@cms.k12.nc.us](mailto:heather1.macdougall@cms.k12.nc.us) Twitter: @heather\_macd

**Problem:** Your principal wants you to incorporate student choice, personalized learning, and small groups all in the same year, ALL AT THE SAME TIME! How are you going to do all of this while still having some sort of classroom management?

**Solution:** HyperDocs! They are a transformative, interactive using the Google Suite Apps! This replaces the same old boring worksheet and allows students the opportunity to interact and engage with the content they are learning. At the same time, students are working at their own pace; and, you, the teacher are provided the opportunity to work with selected students that need more attention.

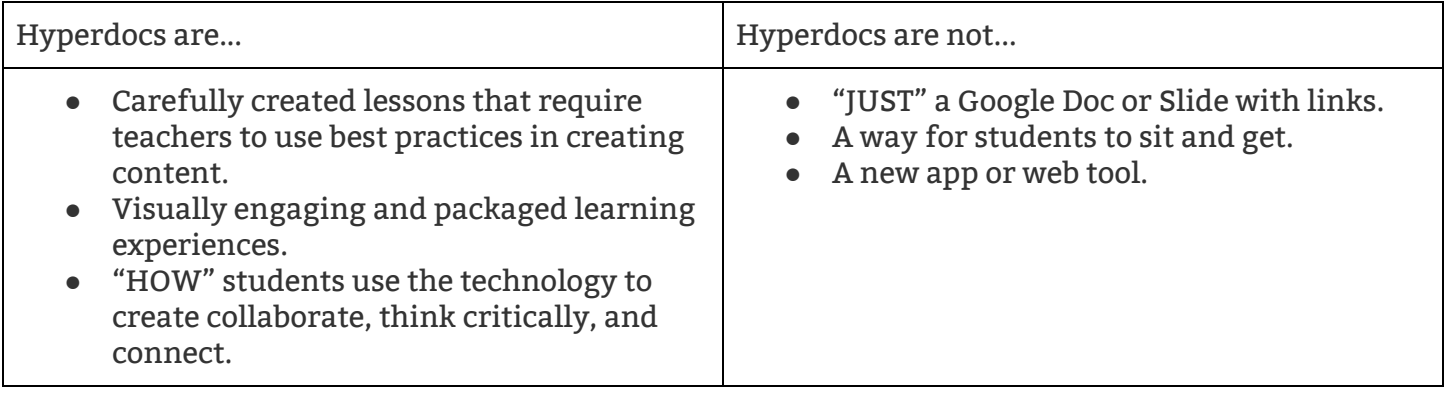

## **Quick Step by Step**

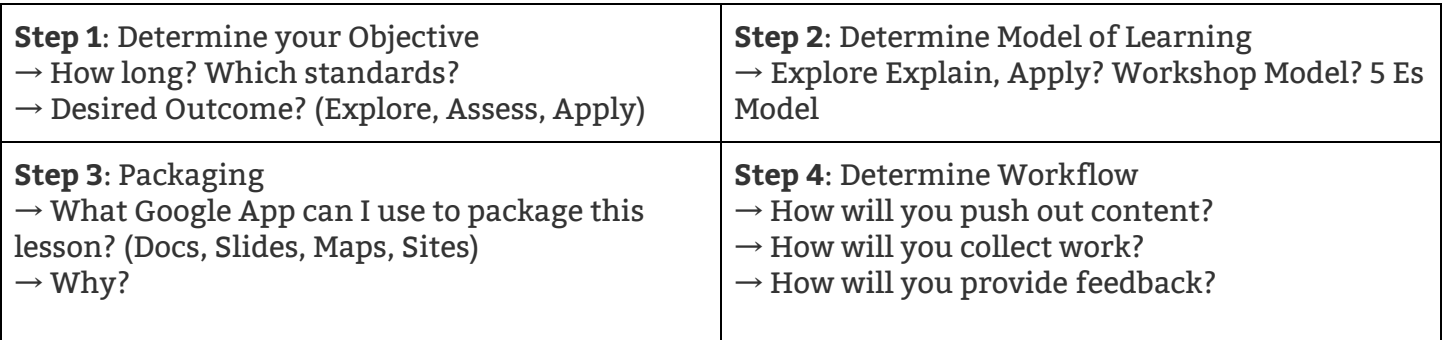

**Step 5:** Design

 $\rightarrow$  How will you make this visually engaging for your students? Consider the following:

- Page color
- Font
- Images
- Customized Links
- Table properties, merge cells, etc.

## **Available Resources**

- ➔ Web Resources
	- ◆ <http://hyperdocs.co/> (Great site that has all of the information you need)
	- ◆ <https://www.cultofpedagogy.com/hyperdocs/>
	- ◆ Twitter
		- #Hyperdocs
		- @lhighfill
		- @kellyihilton
		- @sarahlandis
		- @karlymoura
	- ◆ <http://bit.ly/2vpeFw8> (a padlet containing very many examples)
	- ◆ <http://bit.ly/2vpMMEd> (a folder containing some of my hyperdocs)
- ➔ Print Resources
	- *● The HyperDoc Handbook: Digital Lesson Design Using Google Apps*